**รายวิชาวิทยาศาสตร์และเทคโนโลยี**

### **(วิทยาการค านวณ)**

**รหัสวิชา ว15101 ชั้นประถมศึกษาปีที่ 5**

เรื่อง การนำเสนอข้อมูลให้น่าสนใจ(4)

**ครูผู้สอน ครูวณิดา ต่วนศิริ ครูสิปปกร ศรีพรหมทอง**

## **เรื่องที่เรียนในวันนี้**

### **หน่วยที่ 7 การน าเสนอข้อมูล การน าเสนอข้อมูลให้น่าสนใจ (4)**

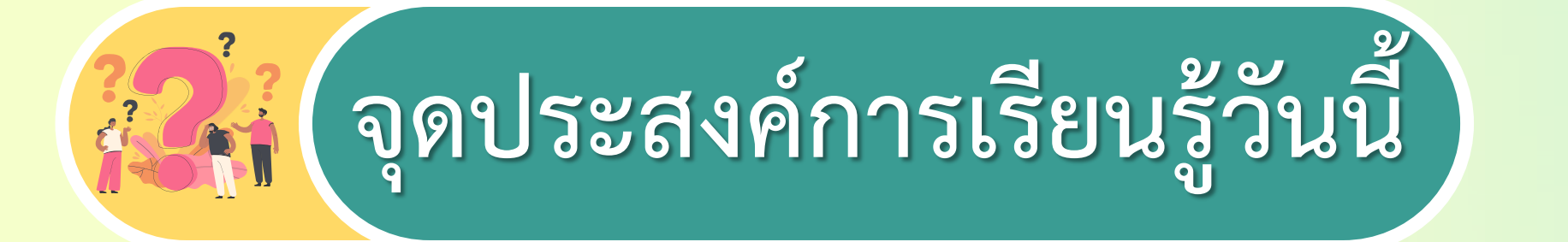

- **นักเรียนใช้โปรแกรมน าเสนอเพื่อสร้างงานน าเสนอได้**
- **นักเรียนน าเสนองานด้วยโปรแกรมน าเสนอได้**

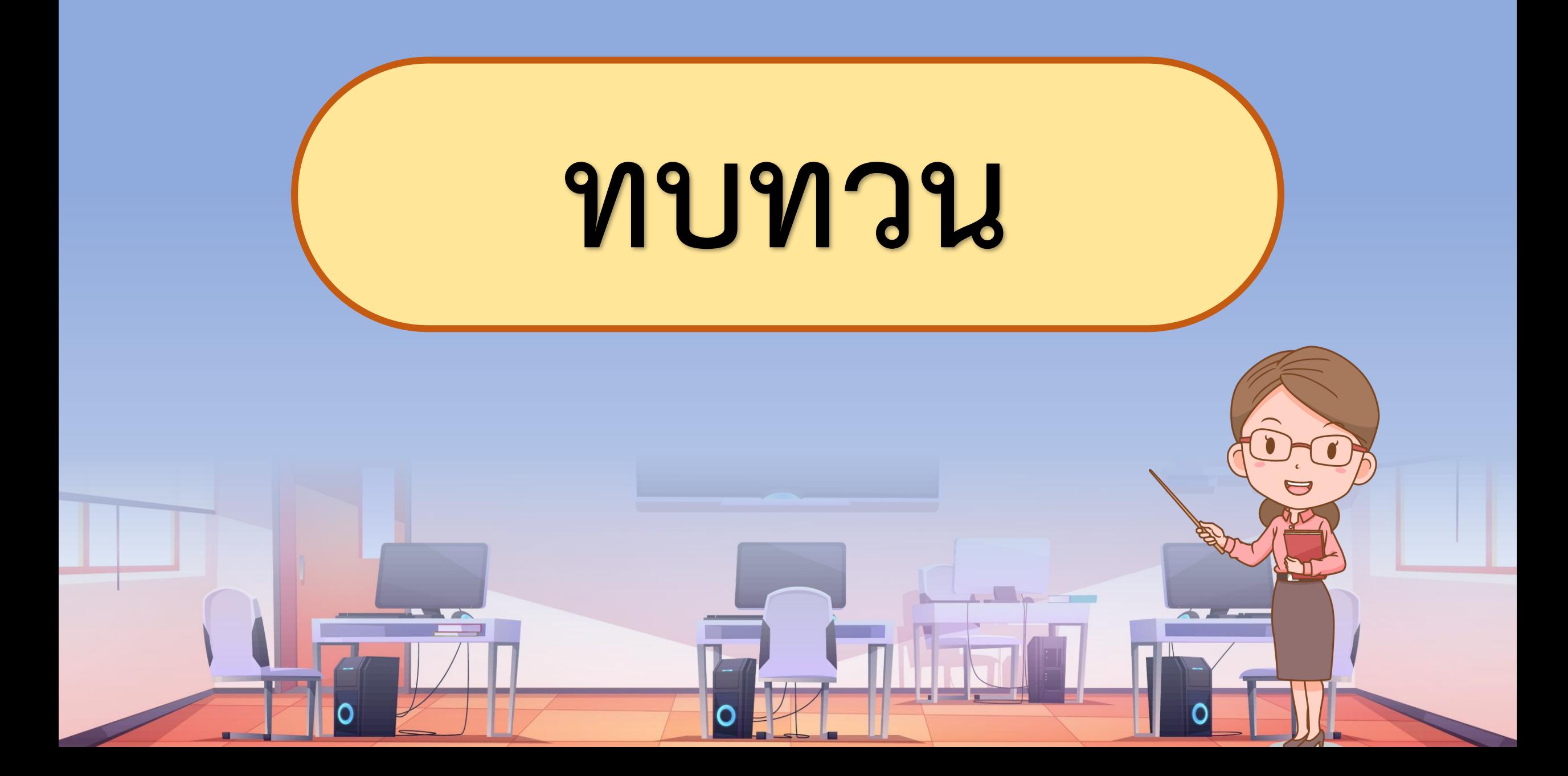

#### เรื่องการตั้งค่าการนำเสนอ

เมื่อเราสร้างสไลด์ที่ประกอบด้วยวัตถุ เช่น ข้อความ รูปภาพ ตาราง สำหรับนำเสนอข้อมูลที่เราต้องการแล้ว ขั้นตอนต่อไปเป็น การตั้งค่าการนำเสนอ ซึ่งเป็นการกำหนดการปรากฏของวัตถุใน ขึ้นมาในสไลด์และการตั้งค่าการเปลี่ยนสไลด์

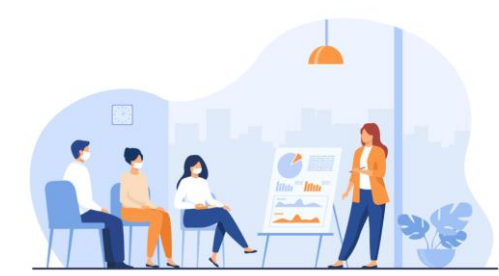

#### การกำหนดการเคลื่อนที่ของวัตถุ

ให้เปิดไฟล์จากใบงาน 02 ชื่อ "สถานที่ท่องเที่ยวที่ฉันชอบ" เพื่อนำมากำหนดการเคลื่อนที่ของวัตถุ เราจะกระทำทีละวัตถุ ตามล าดับก่อนหลังที่ต้องการให้ปรากฎขึ้นมาบนสไลด์

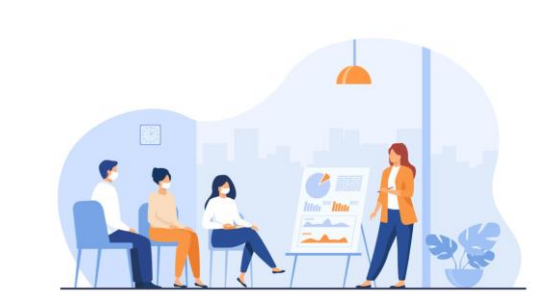

#### การกำหนดการเคลื่อนที่ของวัตถุ

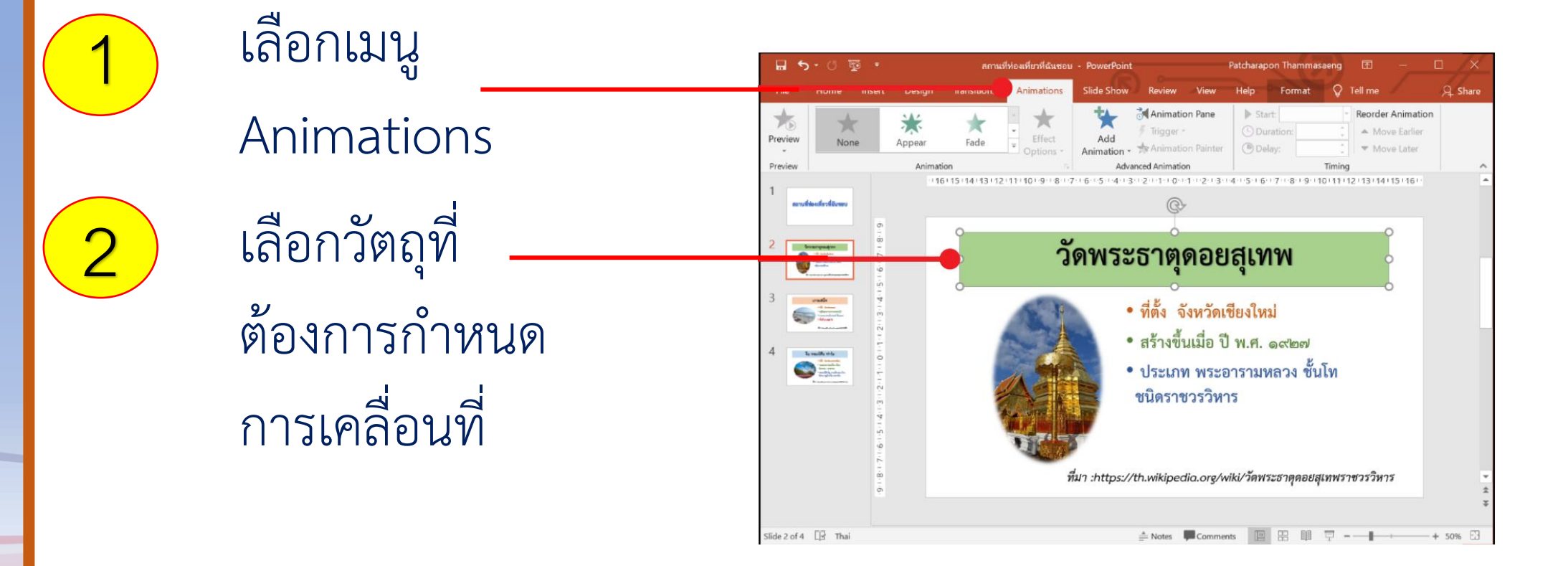

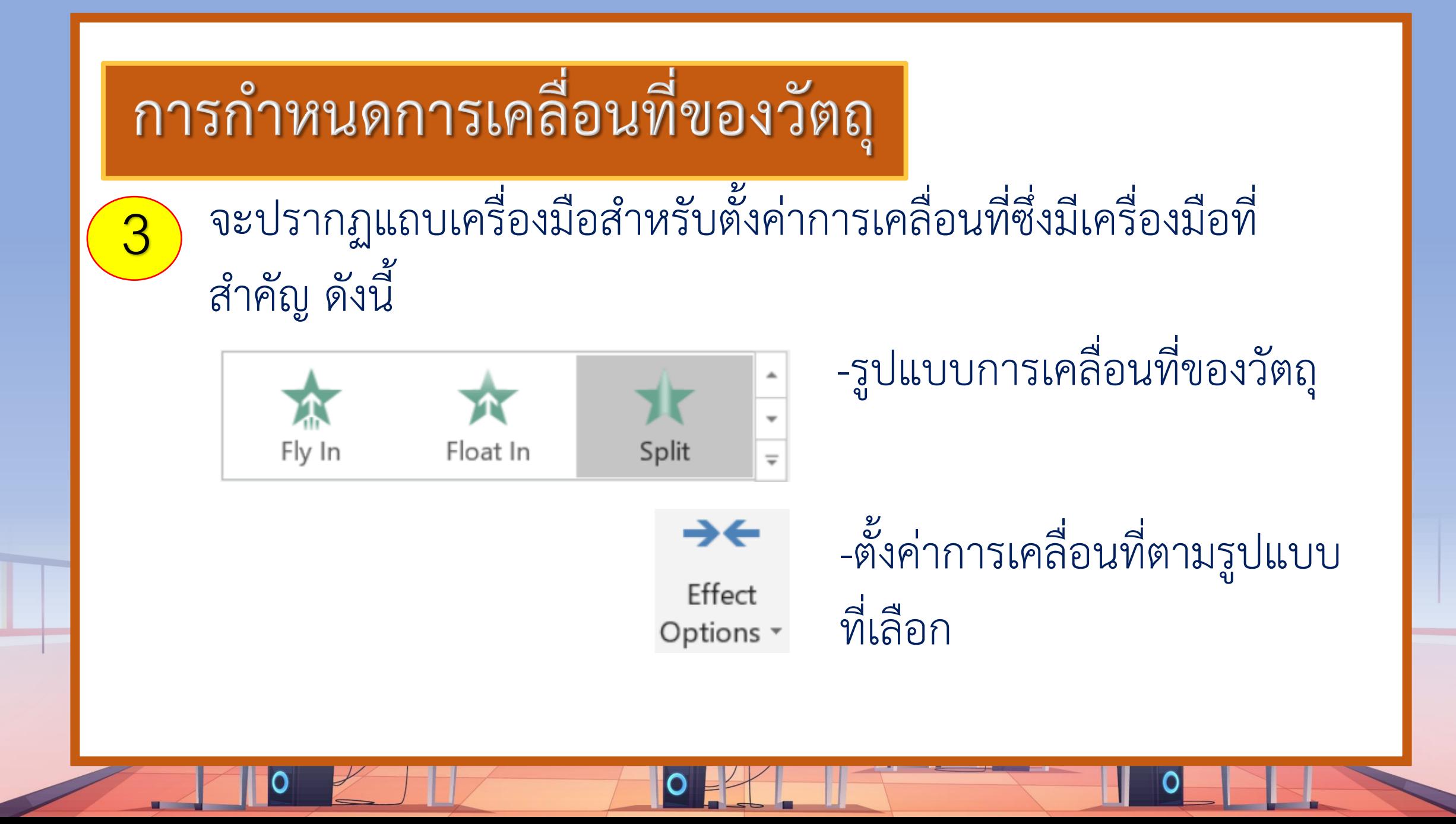

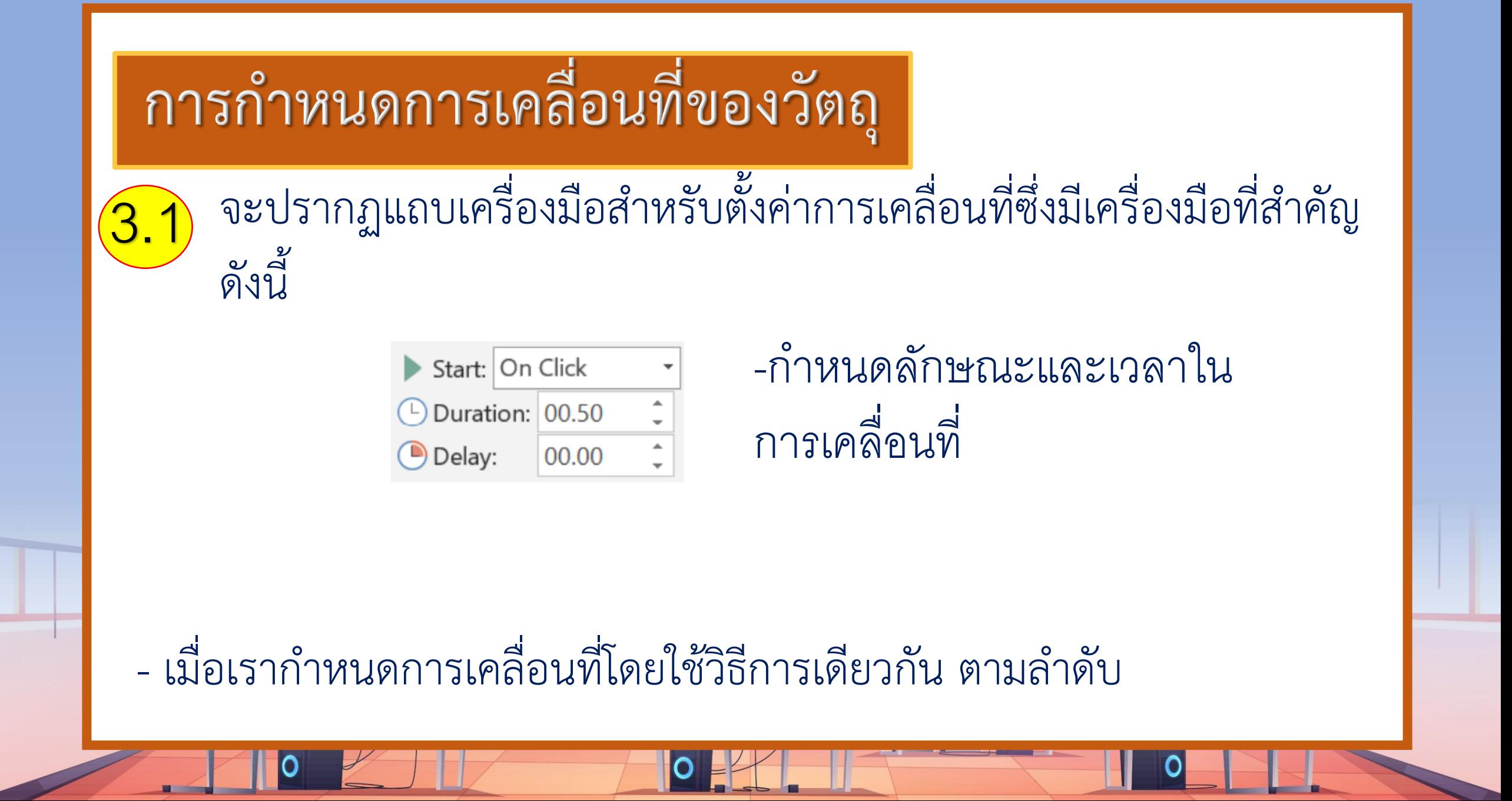

### การกำหนดการเปลี่ยนสไลด์ เมื่อเราต้องการเปลี่ยนการนำเสนอจากสไลด์ปัจจุบัน ไปยังสไลด์ ถัดไป เราสามารถกำหนดรูปแบบการเปลี่ยนสไลด์เพื่อให้งานนำเสนอมี ความน่าสนใจมากยิ่งขึ้น โดยมีขั้นตอน ดังนี้

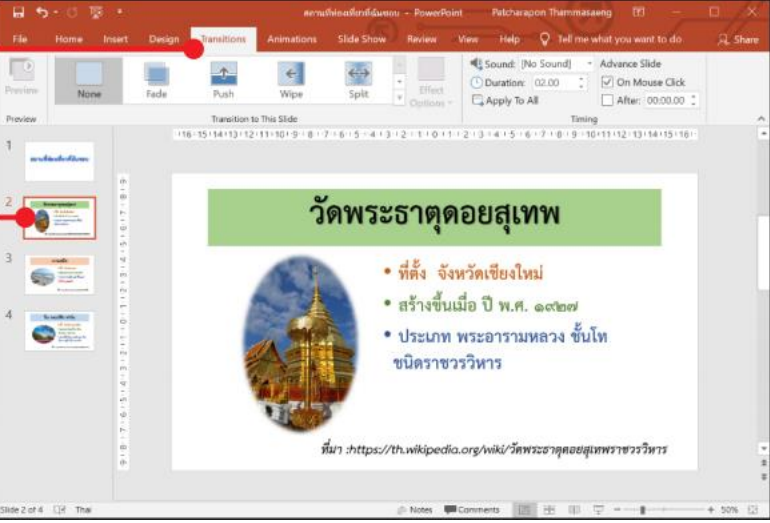

#### การกำหนดการเปลี่ยนสไลด์

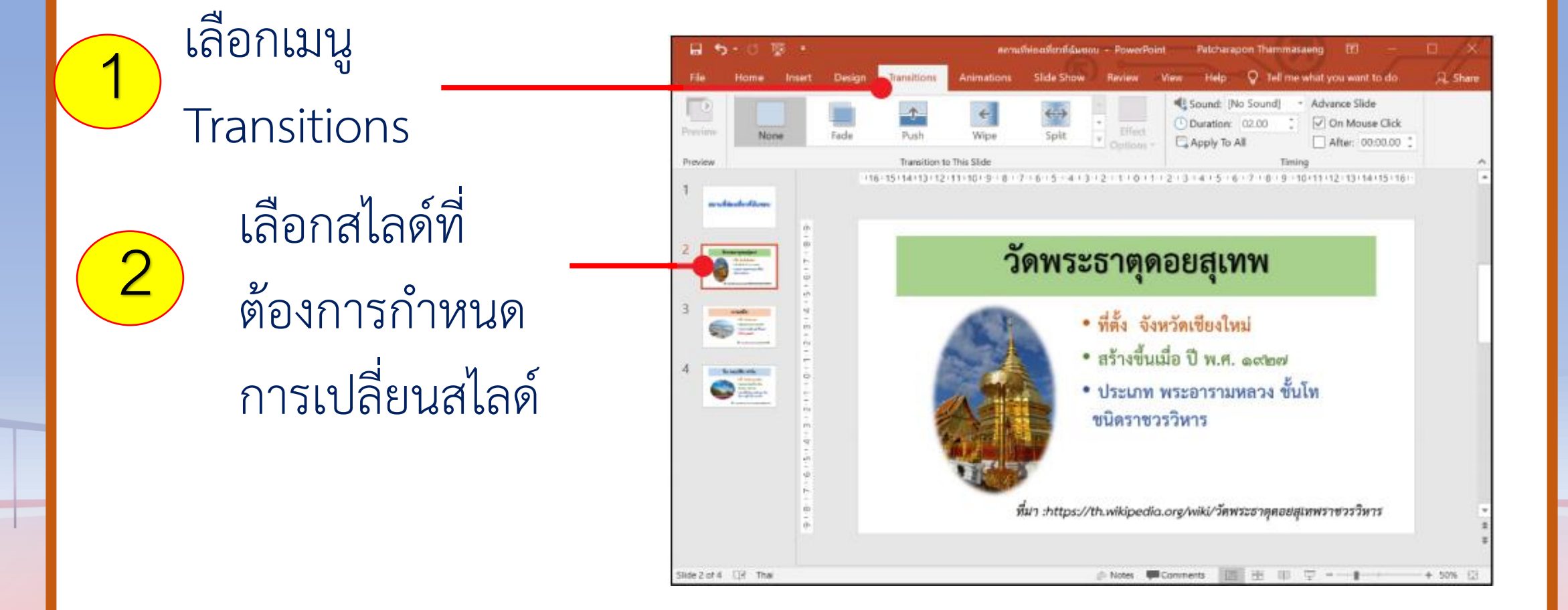

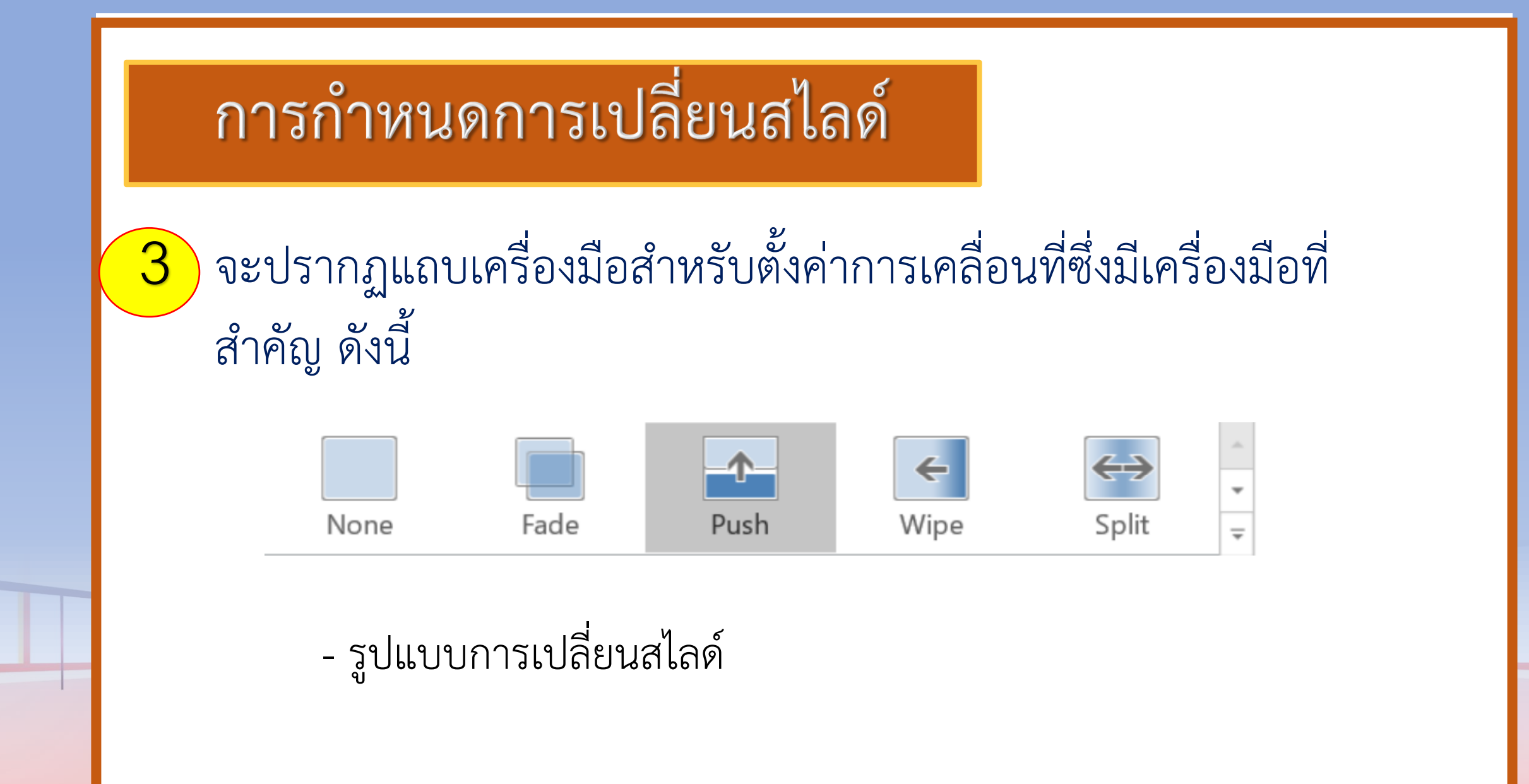

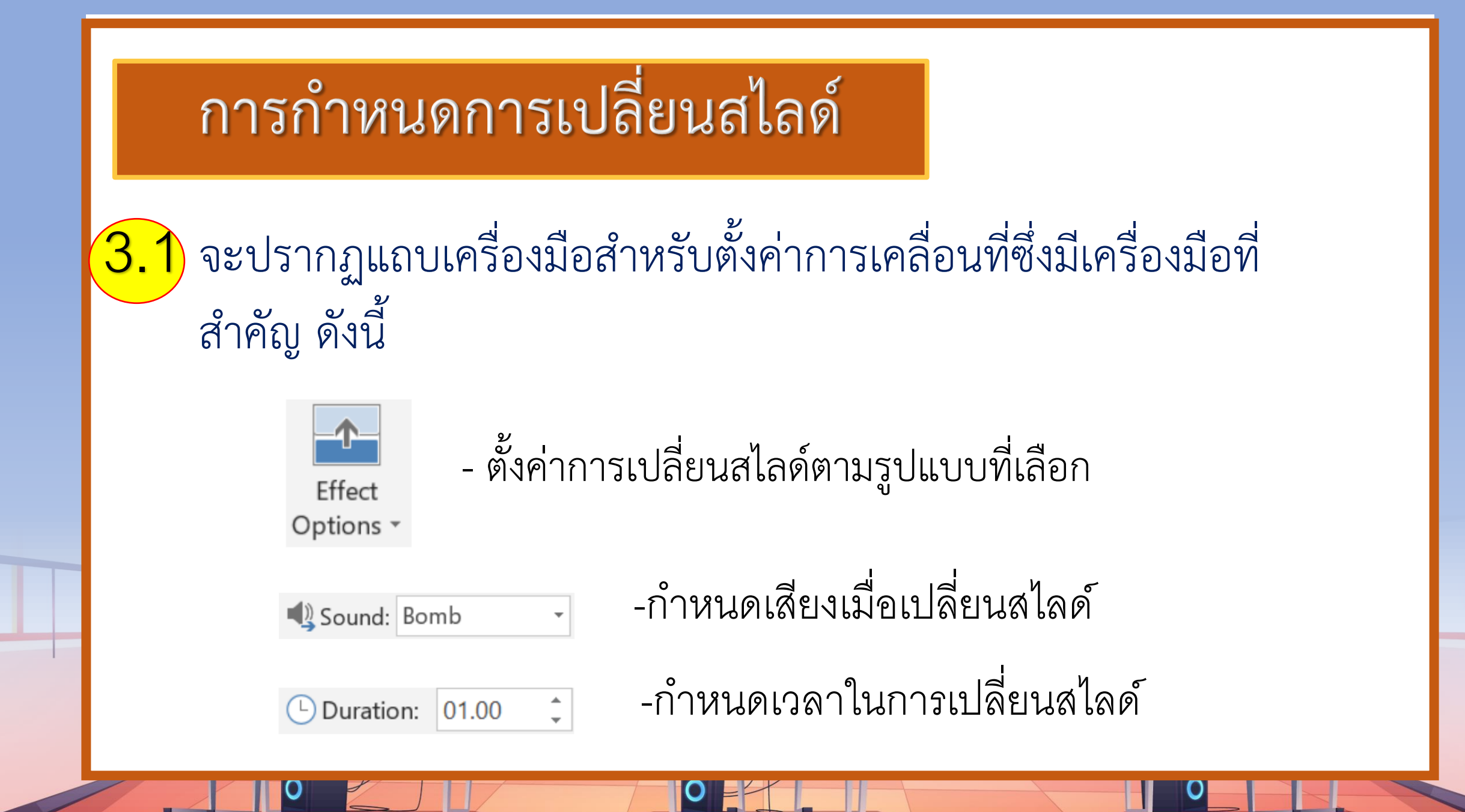

เราสามารถเชื่อมโยงการเปลี่ยนสไลด์ด้วยการลิงค์จากสไลด์หนึ่งไปยังอีก สไลด์หนึ่ง โดยไม่จ าเป็นต้องน าเสนอเรียงไปตามล าดับของสไลด์ในที่นี้ใช้ไฟล์ "สถานที่ท่องเที่ยวที่ฉันชอบ" โดยท าตามขั้นตอน ดังนี้

 $\mathbf{\mathsf{O}}$ 

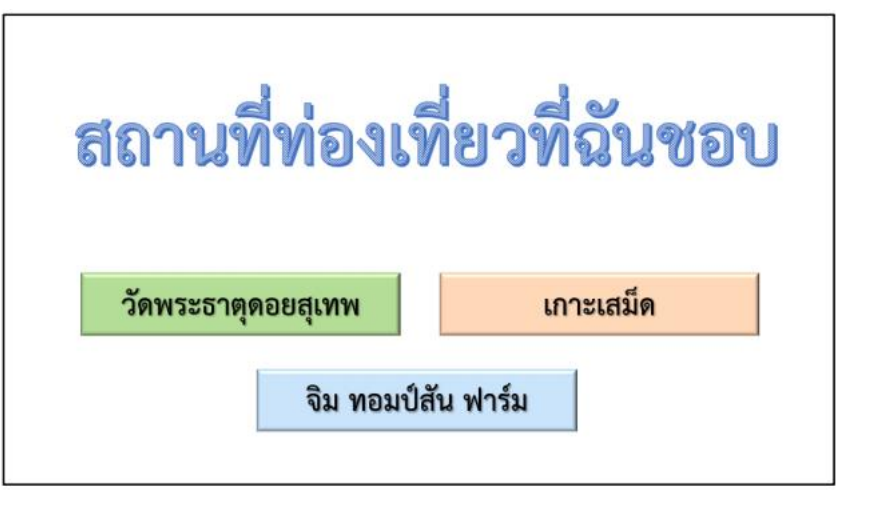

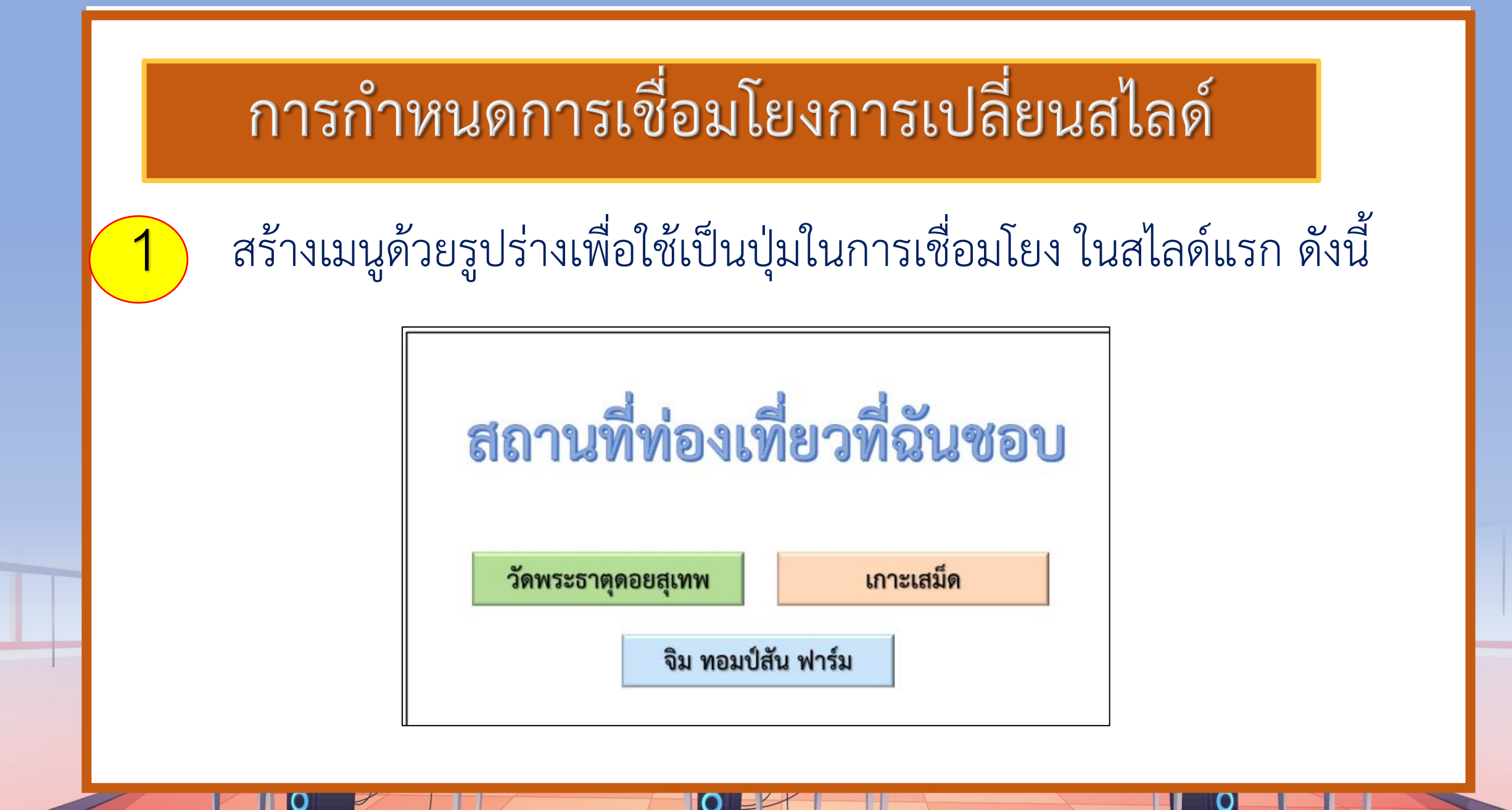

#### การกำหนดการเชื่อมโยงการเปลี่ยนสไลด์

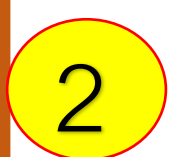

#### เลือกวัตถุที่จะทำการเชื่อมโยง

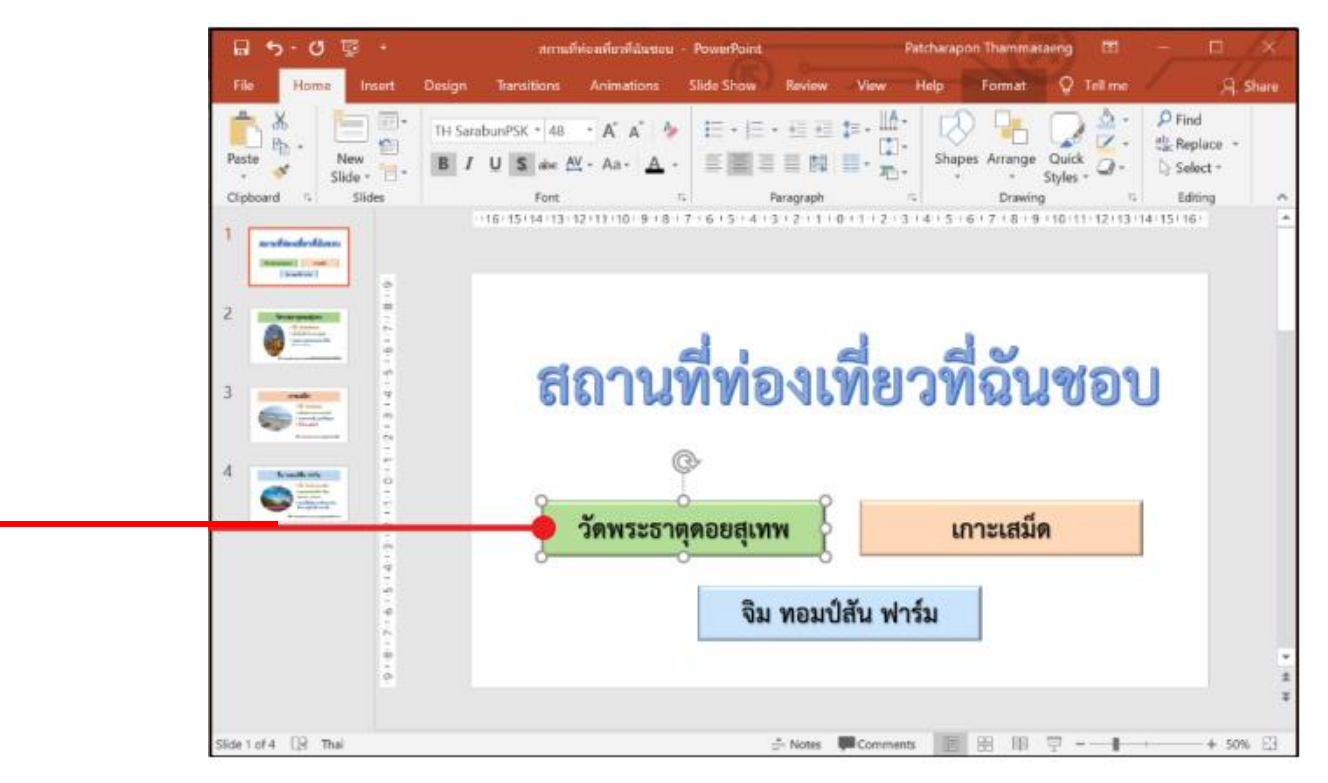

#### การกำหนดการเชื่อมโยงการเปลี่ยนสไลด์

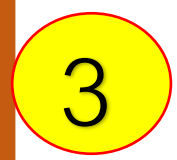

#### คลิกขวา เลือก Hyperlink

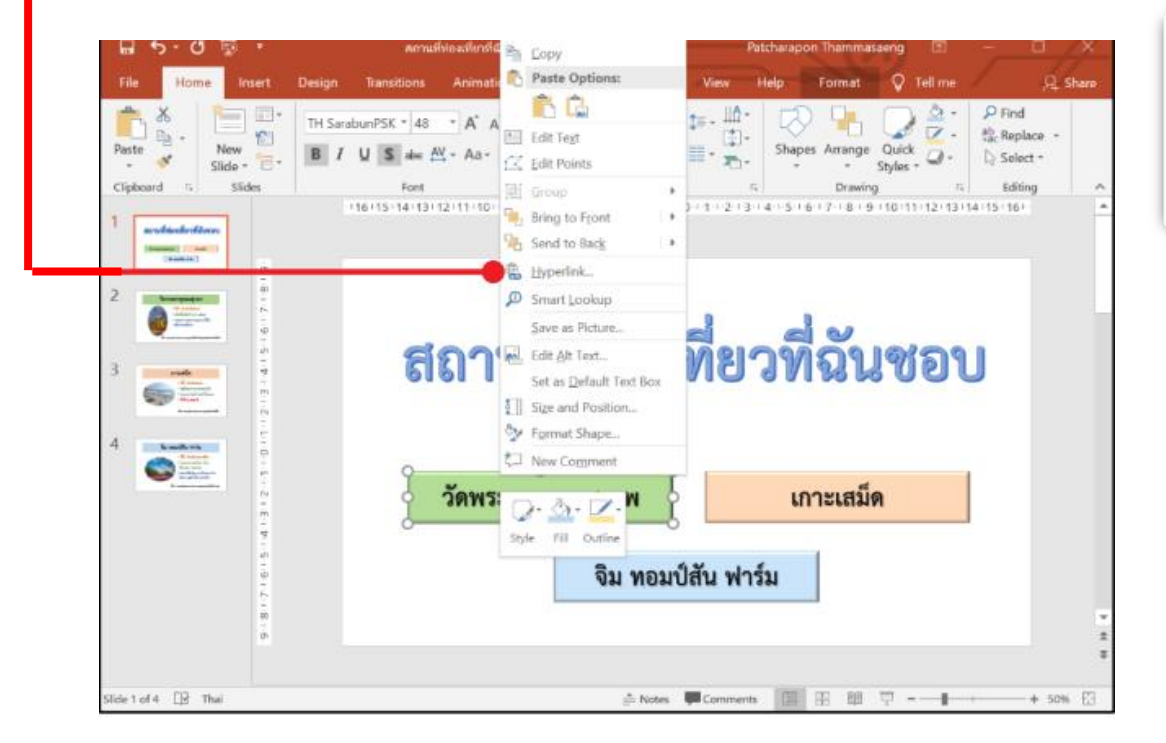

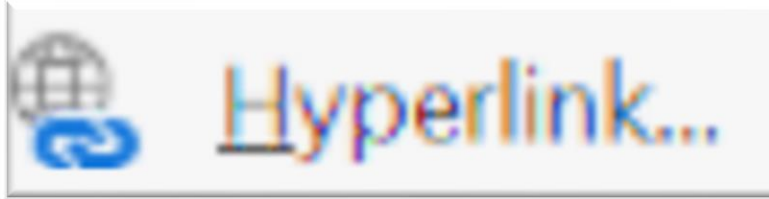

#### การกำหนดการเชื่อมโยงการเปลี่ยนสไลด์

#### จะปรากฏหน้าต่าง Insert Hyperlink ให้เลือก Place in This

Document

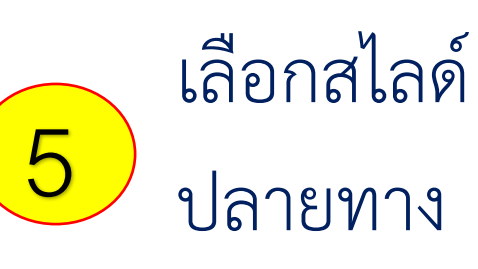

4

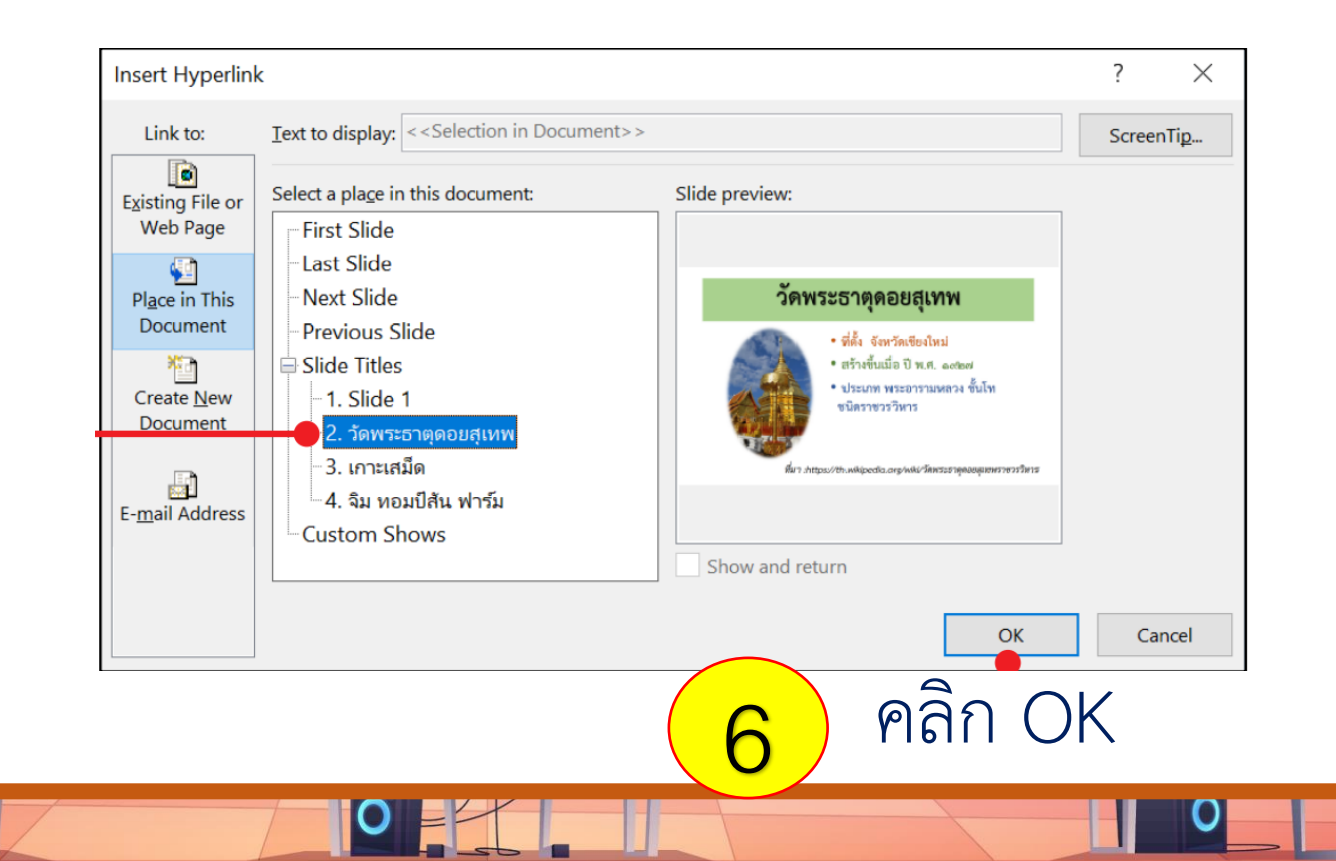

# **ท ากิจกรรมตามใบความรู้**

ชื่อ-สกล  $\begin{pmatrix} \bigstar & \bigstar \\ \bigstar & \bigstar \end{pmatrix}$  U. of / R. of-ool 

#### ์กิจกรรมที่ ๔ การนำเสนองาน

#### จุดประสงค์

๑. นำเสนองานด้วยโปรแกรมนำเสนอ

#### วัสดุ-อุปกรณ์

์ ๑. เครื่องคอมพิวเตอร์ที่ติดตั้งโปรแกรม Microsoft Office PowerPoint

#### วิธีทำ

- ๑. จับสลากเพื่อจัดลำดับการนำเสนองาน
- ๒. แต่ละกลุ่มนำเสนองานจากไฟล์ สถานที่ท่องเที่ยวที่ฉันชอบ ตามลำดับการจับสลาก โดยอธิบายข้อมูลตามสไลด์และข้อมูล ที่จัดทำขึ้น
- ๓. ให้คะแนนการนำเสนองานของของกลุ่มที่ออกไปนำเสนอ ทุกกลุ่ม ยกเว้นกลุ่มตนเอง โดยใช้แบบประเมินชิ้นงาน สถานที่ ท่องเที่ยวที่ฉันชอบ

### **กิจกรรมที่ 4**

#### **การน าเสนองาน**

 $\overline{a}$ 

### **ค าชี้แจงบทบาทครูปลายทาง**  1. คุณครูคอยดูแลและให้คำแนะนำ **2. คุณครูเตรียมเครื่องคอมพิวเตอร์ให้นักเรียน**

#### **ค าชี้แจงกิจกรรมนักเรียน**

1. นักเรียนเตรียมพร้อมนำเสนองาน

2. นักเรียนกลุ่มที่รับฟังการนำเสนอร่วมกันประเมินการนำเสนอ **ของเพื่อน**

#### **กิจกรรมที่ 4 : การน าเสนองาน**

**ให้นักเรียนปฏิบัติกิจกรรมต่อไปนี้** 1. จับสลากเพื่อจัดลำดับการนำเสนองาน **2. แต่ละกลุ่มน าเสนองานจากไฟล์สถานที่ท่องเที่ยวที่ฉันชอบ ตามล าดับการจับสลาก โดยอธิบายข้อมูลตามสไลด์ และข้อมูลที่จัดท าขึ้น**

### **ให้นักเรียนปฏิบัติกิจกรรมต่อไปนี้ 3.ให้คะแนนการน าเสนองานของของกลุ่มที่ออกไปน าเสนอ ทุกกลุ่ม ยกเว้นกลุ่มตนเอง โดยใช้แบบประเมินชิ้นงานสถานที่ ท่องเที่ยวที่ฉันชอบ**

#### ี่ กิจกรรมที่ 4 : การนำเสนองาน

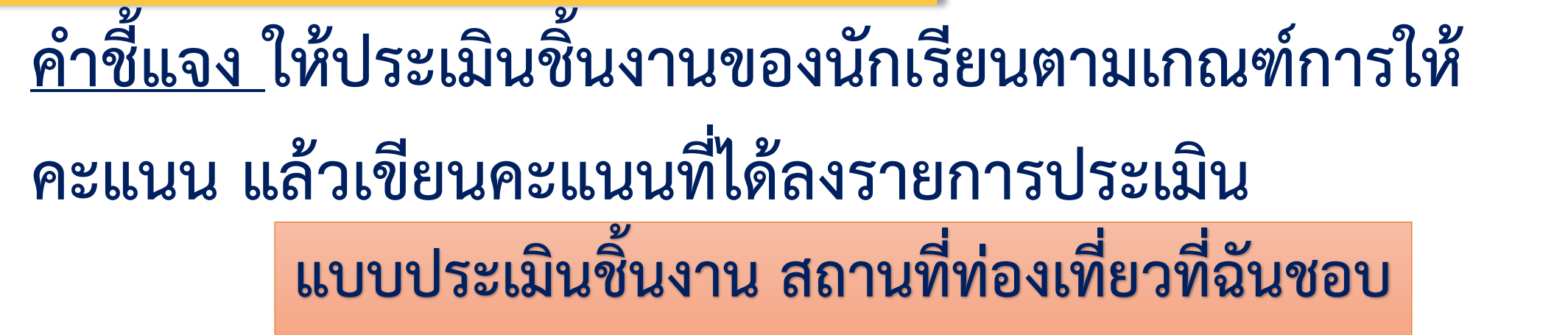

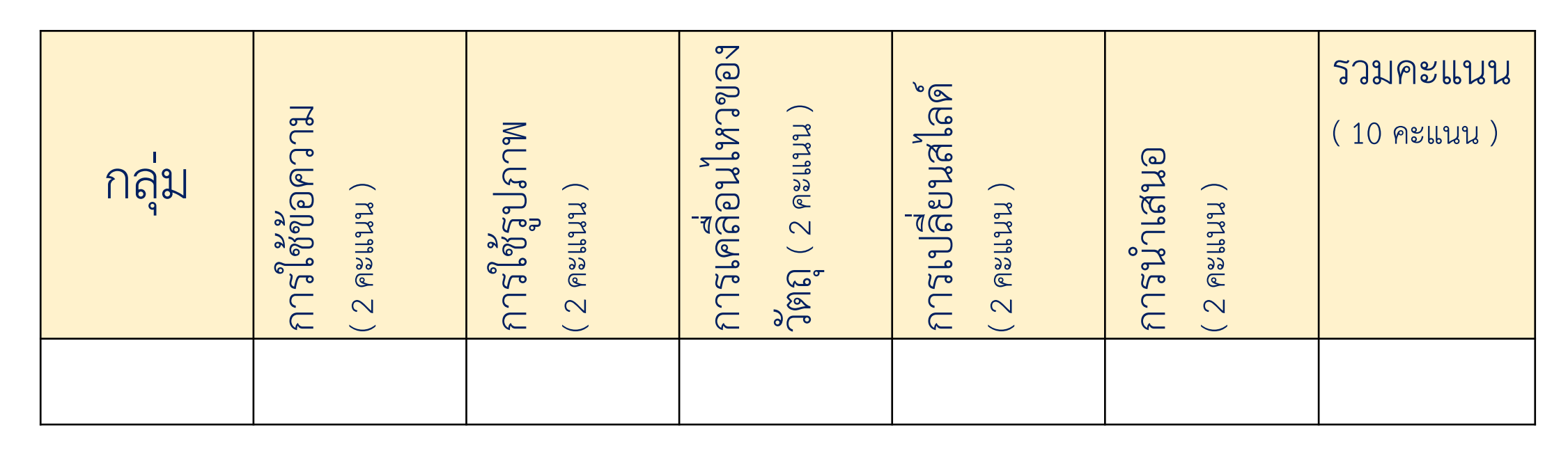

#### กิจกรรมที่ 4 : การนำเสนองาน

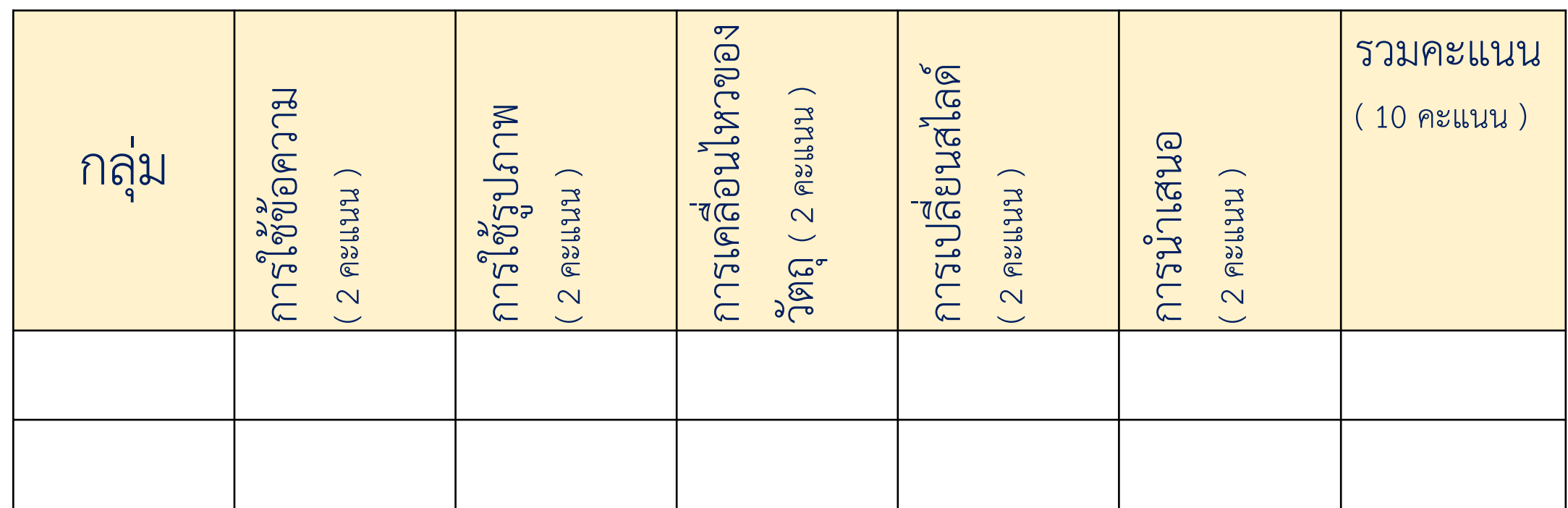

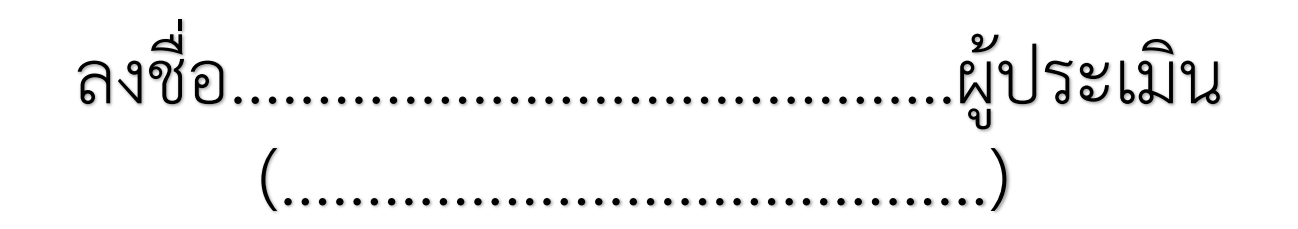

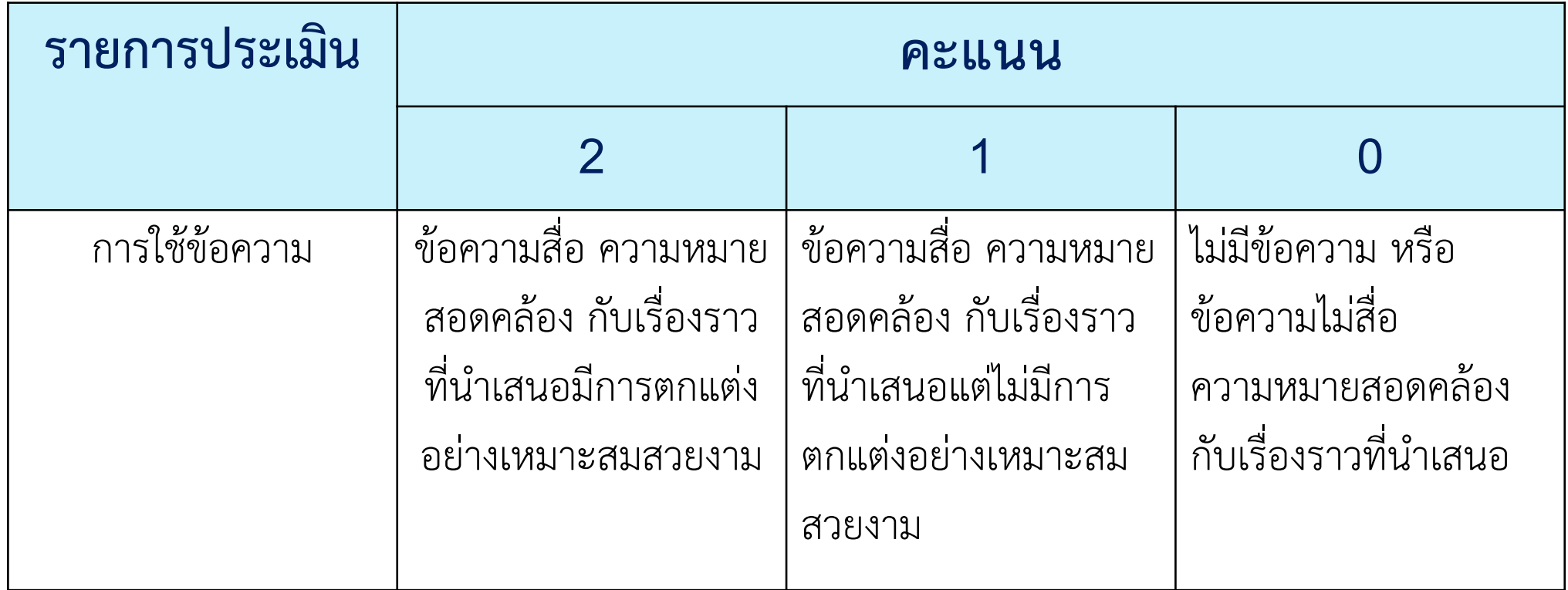

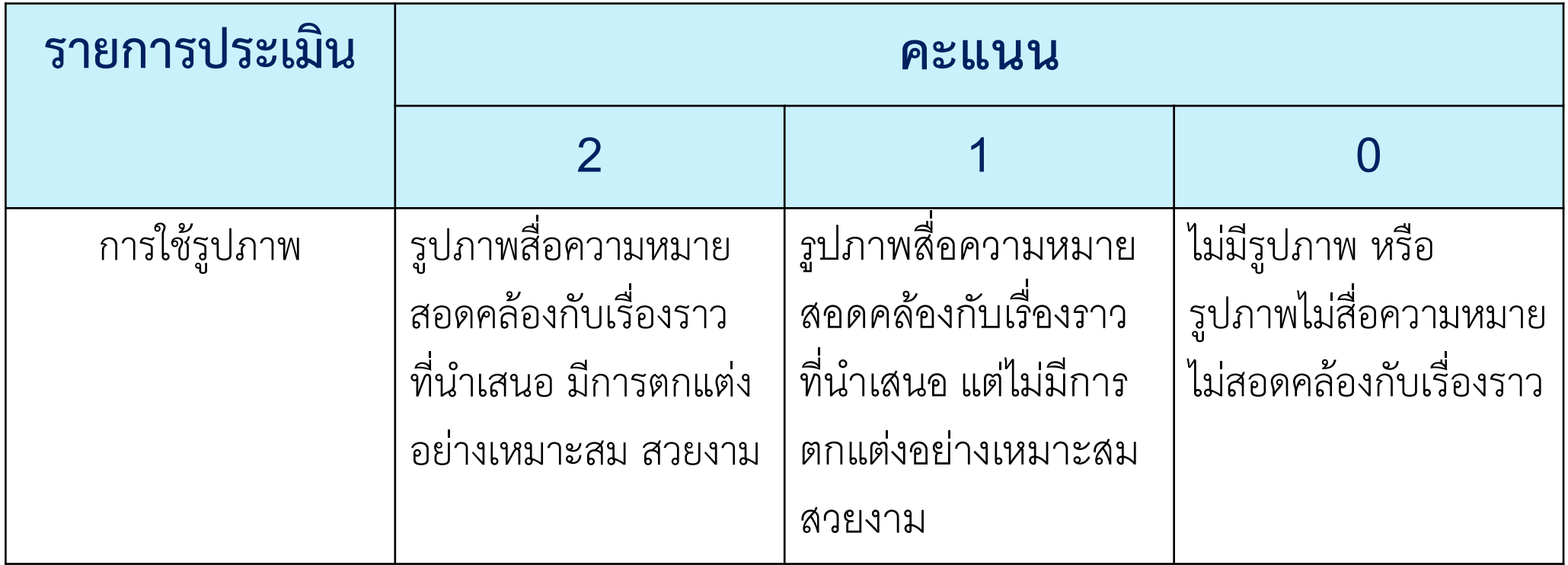

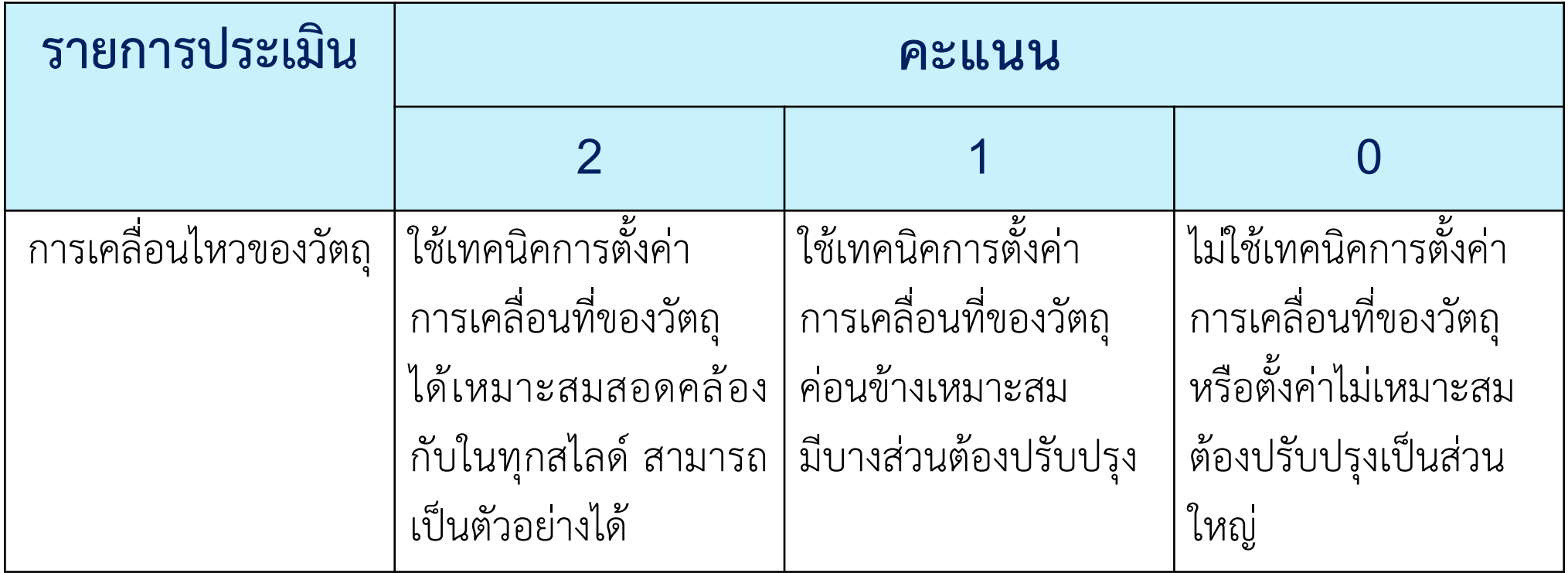

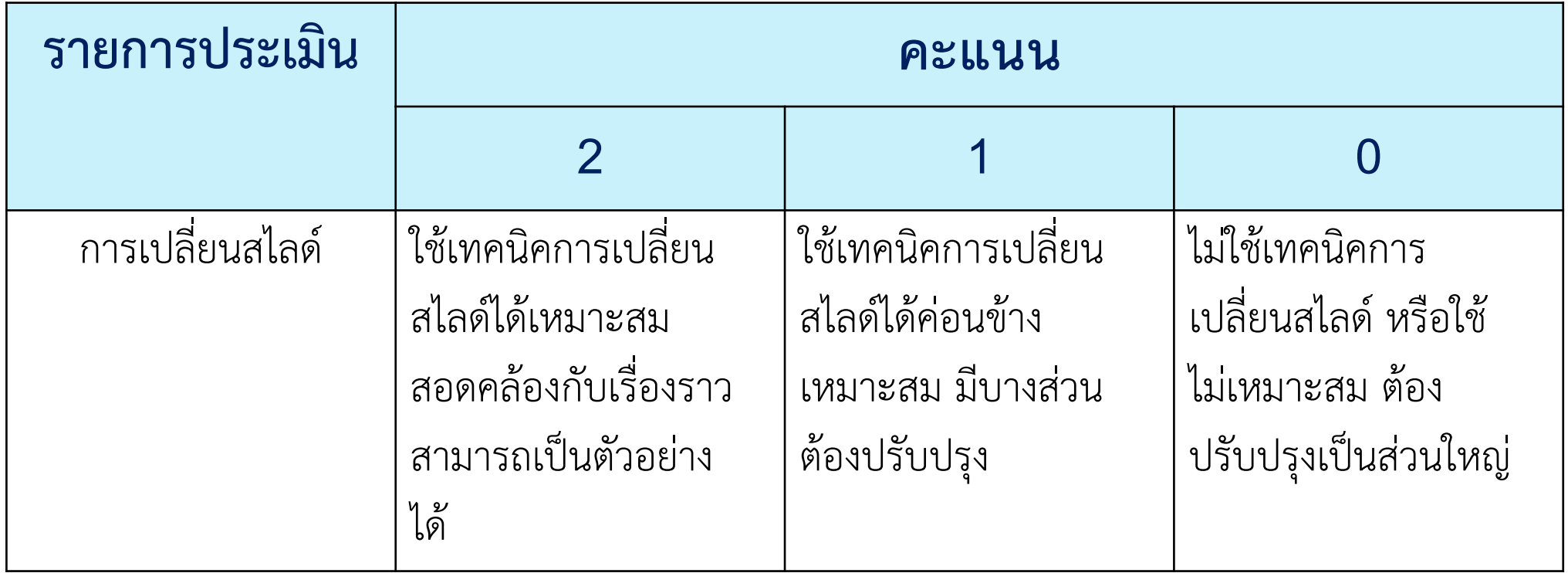

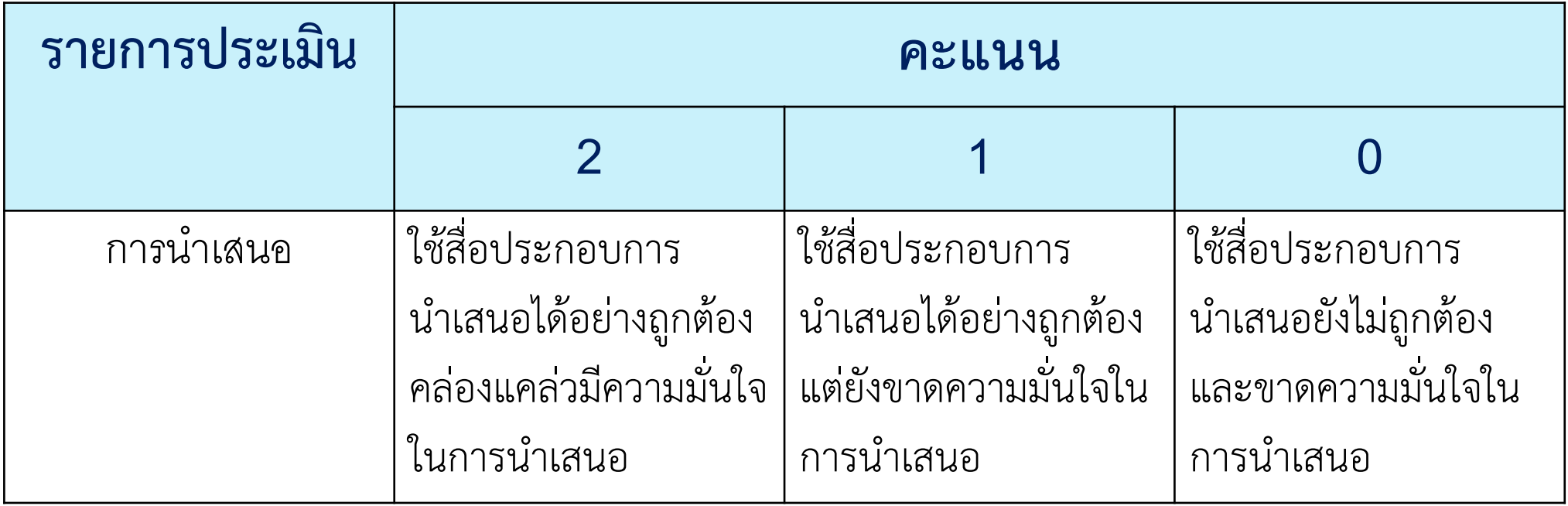

## **ท ากิจกรรมน าเสนองาน**

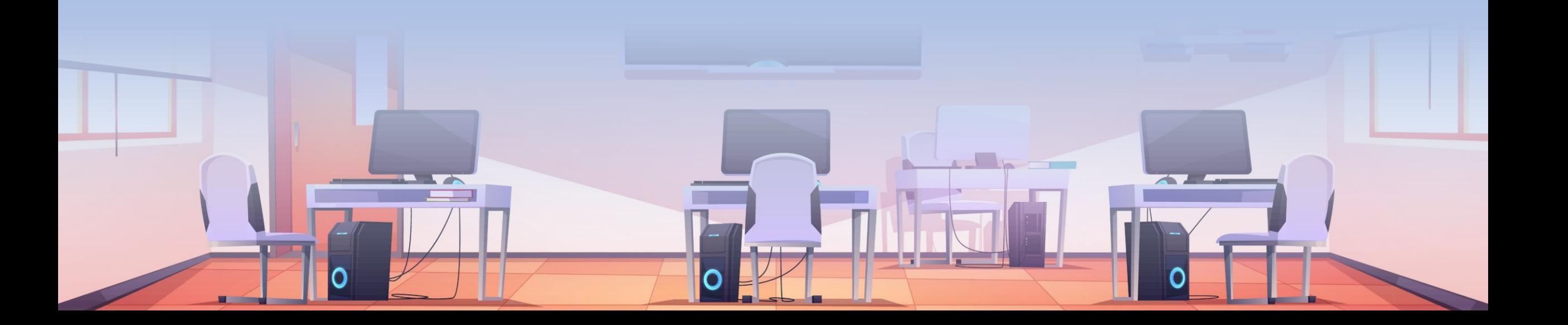

# **สรุปบทเรียน**

6

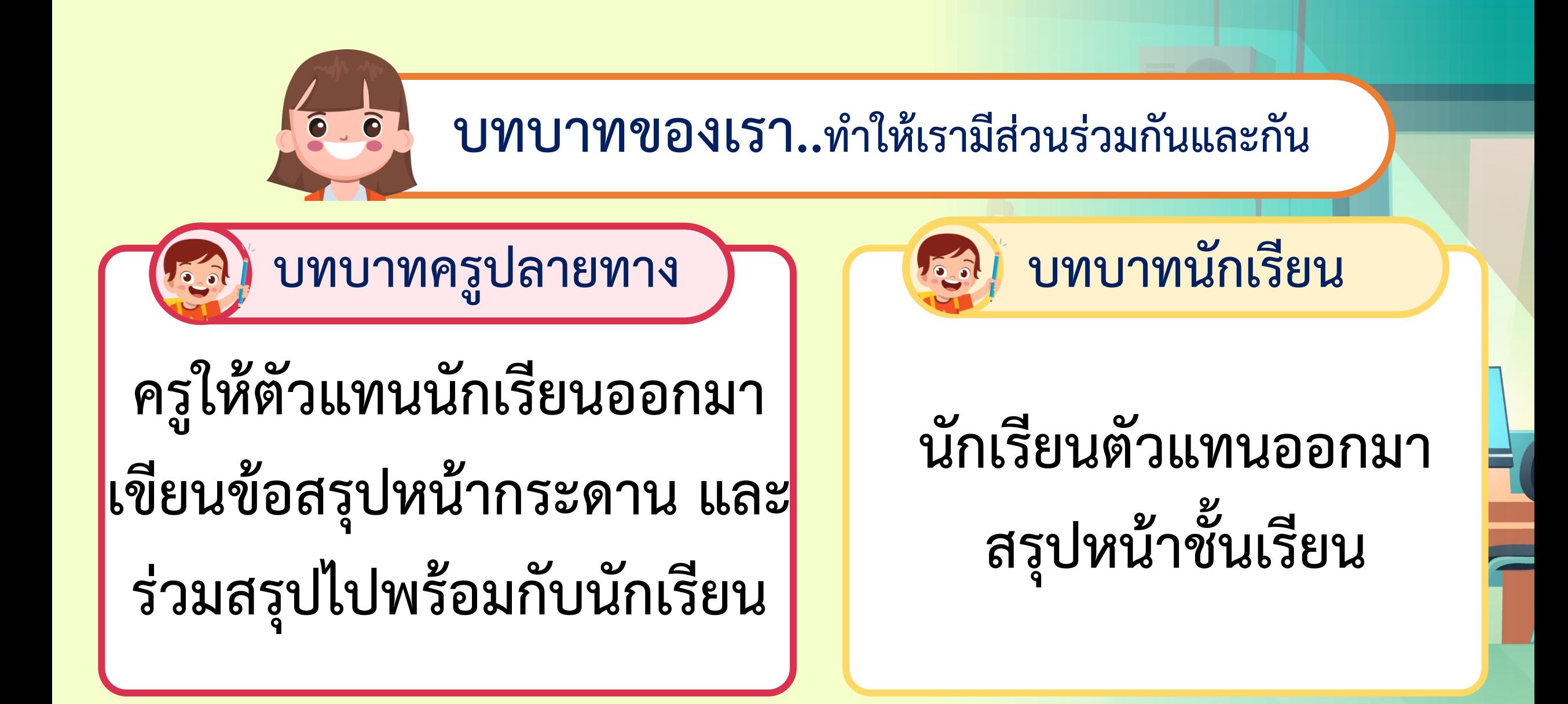

**สรุปบทเรียน จากกิจกรรมวันนี้สรุปได้ว่า โปรแกรม Power point เป็นโปรแกรม น าเสนองานได้อย่างน่าสนใจ เนื่องจาก สามารถตกแต่งชิ้นงาน ใส่ลูกเล่น แทรกข้อความ แทรกรูปภาพได้**

## **เจอกันใหม่**

## **ภาคเรียนที่ 2**